## スマートフォンアプリ「Ecogenie+」のダウンロード

お持ちのスマートフォン端末のOSをご確認ください。Android端末の場合 OSバージョンは 6 以上、iOS 端末の場合、OS バージョンは 12以上であ ことをご確認ください。 1 **STEP** 

\*OSバージョンはスマートフォンの「設定」でご確認できます。

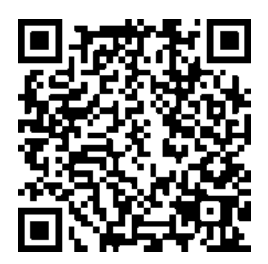

[https://url.nextdrive.io/EGPlus\\_Android](https://url.nextdrive.io/EGPlus_Android) [https://url.nextdrive.io/EGPlus\\_iOS](https://url.nextdrive.io/EGPlus_iOS)

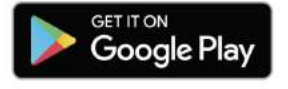

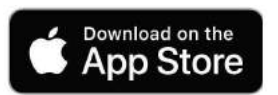

上記のQRコードをスキャンし、またはGoogle PlayやApp Store 「Ecogenie+」を検索し、「Ecogenie+」アプリをダウンロード てください。 2 **STEP** 

「Ecogenie+」を起動後、ご利用のメールアドレスでアカウントを新規登 してください。 3 STEP